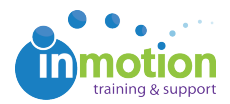

## **Duplicating Job Launch Requests**

Published on 12/08/2016

## Enabling Job Launch Request Duplication

Navigate to Account > Account Settings > Customize > User Options and select the option to **'Allow requesters to duplicate requests.'** 

Once this setting is enabled, requesters will see a green'**Duplicate'** button in their '**My Job Launches'** workspace next to each request.

| ccount Settin                                                                                                    | ngs                                                                                                    |
|----------------------------------------------------------------------------------------------------|----------------------------------------------------------------------------------------------------|
| Overview                                                                                                    | Company Info Users/Groups Customize DAM Access                                                                                                    |
| OBENERAL<br>Your Logo<br>Date / Time Zone<br>Notification<br>Tags<br>User Options<br>PROJECTS<br>Custom Fields<br>Project Options<br>Project Statuses | User Permissions   Set account -wide defaults for your staff users and requesters.   Staff   Allow staff users to see:   Only their archived projects (recommended)   Oli archived projects (regardless of project membership)   All archived projects   Output   Identified projects   Output   Identified projects   Output   Identified projects   Output   Identified projects   Output   Identified projects   Output   Identified projects   Output   Identified projects   Identified projects   Identified projects   Identified projects   Identified projects   Identified projects   Identified projects   Identified projects |
| Project Priorities<br>Project Filter Group:<br>Job Launch                                                                                             | Allow requesters to see:                                                                                                    |
| PROOFING<br>Upload Preferences<br>Proof Access<br>Custom Disclaimer                                                                                   | Only requests they submitted (recommended)<br>All requests                                                                                                    |
| Reviewer Security<br>Approval Statuses<br>Streamline Upload                                                                                           |                                                                                                    |
| dropOFFER <sup>TM</sup>                                                                                                    | Save                                                                                                    |

## **Duplicating Job Launch Requests**

From the **'My Job Launches'** workspace, find the request you would like to copy. Click **'Duplicate,'** name the new request, make the necessary edits, and click **'Submit.'** 

| My Job Launches              |                |                       |                          | Workspace My Reviews(1) Contacts Tasks Reports Account Help |                      |                               |  |
|------------------------------|----------------|-----------------------|--------------------------|-------------------------------------------------------------|----------------------|-------------------------------|--|
| motion                       |                | Start New             | Sear                     | ch                                                          | Go                   | View Settings: <u>Columns</u> |  |
| NAME                         | STATUS         | DATE SUBMITTED -      | DESIRED DUE DATE         | SUBMITTED BY                                                | FORM NAME            | AVAILABLE ACTIONS             |  |
| True Soap Tradeshow Brochure | Being Reviewed | 3/16/2017 10:01:38 AM | Not Set                  | Megan Diaz                                                  | Best of Dynamic Demo | receipt review duplicate      |  |
|                              |                |                       | Page: 1 of 1 G0 Page siz | e: 1 Change                                                 |                      | Item 1 to 1 of 1              |  |

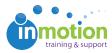